## TARGET188EB

### **Technical Manual**

## **Product Information**

Full information about other Arcom products is available by visiting our **WebSite** at: www.arcomcontrols.com

### **Useful Contact Information**

**Customer Support Europe** 

### **Customer Support US:**

Tel: +44 (0)1223 412 428 Fax: +44 (0)1223 403 409 Tel: 816 941 7025 Fax: 816 941 7807

**Sales Offices** 

### Sales Hotlines

United Kingdom
Arcom Control Systems Ltd
Clifton Road
Cambridge CB1 7EA, UK
Tel: 01223 411 200
Fax: 01223 410 457

Arcom Control Systems Inc 13510 South Oak Street Kansas City MO 64145 USA Tel: 816 941 7025

**United States** 

Tel: 816 941 7025
Fax: 816 941 0343

France

E-mail: E-mail:

sales@arcom.co.uk icpsales@arcomcontrols.com

 Belgium
 Germany
 Italy

 Groen Nummer:
 Kostenlose Infoline:
 Numero Verde:

 Tel: 0800 7 3192
 Tel: 0130 824 511
 Tel: 8007-90841

 Fax: 0800 7 3191
 Fax: 0130 824 512
 Fax: 8007-80841

France Netherlands

Numero Vert: Gratis 0800 Nummer: Tel: 0800 90 84 06 Tel: 0800 0221136 Fax: 0800 90 84 12 Fax: 0800 0221148

Whilst Arcom's sales team is always available to assist you in making your decision, the final choice of boards or systems is solely and wholly the responsibility of the buyer. Arcom's entire liability in respect of the boards or systems is as set out in Arcom's standard terms and conditions of sale.

If you intend to write your own low level software, you can start with the source code on the disk which is supplied. This is example code only to illustrate use on Arcom's products. It has not been commercially tested. No warranty is made in respect of this code and Arcom shall incur no liability whatsoever or howsoever arising from any use made of the code.

© 2000 Arcom Control Systems Ltd Arcom Control Systems is a subsidiary of Fairey Group Plc. All trademarks recognised.

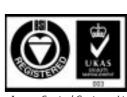

Arcom Control Systems Ltd operate a company-wide quality management system which has been certified by the British Standards Institution (BSI) as compliant with ISO9001:1994

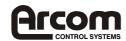

## **Contents**

| Revision History                                 | 2  |
|--------------------------------------------------|----|
| Preface                                          | 3  |
| The Manual                                       | 3  |
| Name Conventions                                 |    |
| Problem?                                         |    |
| Contents - Packing List                          |    |
| Utility Disks                                    |    |
| Electromagnetic Compatibility (EMC)              |    |
| Packaging                                        |    |
| Section 1. Introduction                          | 5  |
| Section 2. Getting Started                       | 6  |
| Equipment required                               |    |
| Installation                                     |    |
| Section 3. Links and Options                     |    |
| Default Link Positions                           | 7  |
| User Configuration Record                        | 10 |
| Section 4. Using the TARGET188EB                 | 11 |
| Programmable Memory and I/O Map                  | 11 |
| Memory Map After Power-up/Reset                  |    |
| On-Board Control Registers                       |    |
| User Links and LEDs                              |    |
| Interrupt Assignments                            |    |
| STEbus Support                                   |    |
| PC/104 Support                                   |    |
| Battery Back-up                                  |    |
| Utility Disks                                    |    |
| The Next Step                                    | 15 |
| Section 5. Troubleshooting                       | 17 |
| Appendix A. Specification                        | 18 |
| Appendix B. Connections                          | 19 |
| Appendix C. Reference                            | 23 |
| The STEbus and the TARGET188EB                   |    |
| PC/104 and the TARGET188EB                       | 23 |
| STEbus and PC/104 interaction on the TARGET188EB | 24 |
| Appendix D. Bibliography                         | 25 |
| Appendix E. Circuit Diagrams                     | 27 |

# **Revision History**

| Manual  | PCB   |        | Comments                               |
|---------|-------|--------|----------------------------------------|
| Issue A | V1 I1 | 961107 | First Release of Manual                |
| Issue B | V1 I1 | 961218 | Edits to Appendix F. Circuit Diagrams. |
| Issue C | V1 I1 | 981119 | [ECO2717 & ECO2784]                    |
| Issue D | V1 I1 | 000411 | [ECO2872]                              |
|         |       |        |                                        |
|         |       |        |                                        |

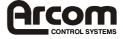

### **Preface**

#### The Manual

This manual details the operation and features of Arcom's TARGET188EB boards. It has been designed as both a guide to getting started with the TARGET188EB Development Kit and a reference for the hardware features of the board.

#### **Name Conventions**

Throughout this document an asterisk '\*' suffix to a signal name denotes that a signal is active low (e.g. DATACK\*).

All numbers are in decimal unless otherwise indicated. Where a number is suffixed by 'h' the value is in hexadecimal format.

#### Problem?

You will find comprehensive details of how to contact various specific departments on page 2 of this manual.

#### **Contents - Packing List**

In your TARGET188EB package you should have:

- A TARGET188EB in a sealed anti-static bag.
- A document titled 'TARGET188EB User Manual' (this document)
- A document titled '188EB Target Board Monitor'
- A document titled '188EB Target Processor Quickstart'
- A high density 3 1/2" floppy disk titled 'TARGET188EB Monitor Disk'
- A high density 3 1/2" floppy disk titled 'TARGET188EB Board Software Library'

If you have the TARGET188EB Development Kit package you should also have:

- An SVIF1 (SourceView Interface 1) Development Interface Module
- A CAB-SVIF1 Development Interface Cable
- A high density 3 1/2" floppy disk titled 'TARGET188EB SourceVIEW'
- A document titled 'TARGET188EB SourceVIEW'

### **Utility Disks**

- A high density 3 1/2" floppy disk titled 'TARGET188EB Monitor Disk'
- A high density 3 1/2" floppy disk titled 'TARGET188EB Board Software Library'
- A high density 3 1/2" floppy disk titled 'TARGET188EB SourceVIEW' (Development Kit only) Two utility disks are provided with the TARGET188EB. The first contains source and assembled code for the monitor software pre-installed on the board together with a utility to convert assembled code into Intel Hex format to allow code download to the board via the monitor. The second disk contains C library routines for setting up and controlling the board, for use in applications code together with a disk based TARGET188EB Board Software Library Manual.

The Development Kit contains a third disk with Arcom's SourceVIEW development and debugging environment for use with the TARGET188EB.

### **Anti-Static Handling**

This board contains CMOS devices which could be damaged in the event of static electricity being discharged through them. At all times, please observe anti-static precautions when handling the board and always unpack and install it in an anti-static working area.

### **Electromagnetic Compatibility (EMC)**

The TARGET188EB is classified as a 'component' with regard to the European Community EMC regulations and it is the user's responsibility to ensure that systems using the board are compliant with the appropriate EMC standards.

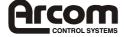

The TARGET188EB, when used in an Arcom CRATE3CE enclosure, are CE approved under Arcom's STEbus Technical Construction File.

### **Packaging**

Please ensure that should a board need to be returned to Arcom, it is adequately packed. Use an anti-static bag for the board and use a box not bag to physically protect the board. Retain the original packing if possible.

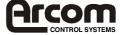

### **Section 1. Introduction**

TARGET188EB is a Eurocard sized target CPU board developed specifically for embedded applications offering the following features:

- Intel 188EB microprocessor running at 25MHz
- STEbus 8-bit expansion interface
- PC/104 8-bit expansion interface
- 128KB SRAM as standard, 256KB option available (8-bit wide access)
- 128KB socketed 5V Flash EPROM on-board as standard (8-bit wide) with resident monitor software
- Socket for further 32/64/128/256KB ROM which may be 5V Flash EPROM
- Programmable memory and I/O maps
- Two 120KBaud (max.) RS232 serial communications ports (one Zilog 85230 SCC)
- Watchdog timer
- One TTL 8-bit digital output port
- One TTL 8-bit digital input port
- One TTL 8-bit digital input/output port
- Flexible hardware interrupt support
- Software development/download port (SVIF1 port)
- Two user links
- Two user LEDs and +5V power LED

#### The TARGET188EB is available as four variants:

| Variant Name      | Specification                              |
|-------------------|--------------------------------------------|
| TARGET188EB       | STEbus Master and PC/104 Master, 128K SRAM |
| TARGET188EB-H     | STEbus Master and PC/104 Master, 256K SRAM |
| TARGET188EB-SBC   | PC/104 Master only, 128K SRAM              |
| TARGET188EB-SBC-H | PC/104 Master only, 256K SRAM              |

This manual covers all variants.

The TARGET188EB is shipped with a software monitor blown into a 128K Flash EPROM to allow simple exercising of the board and downloading application code.

The Development Kit contains an additional 128K Flash EPROM with the 'remote' target portion of Arcom's SourceVIEW development software blown into it. By using the board with the TARGET188EB Development Kit the user can develop and debug application software very quickly. See the SourceView manual for more details.

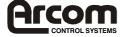

## **Section 2. Getting Started**

This section is designed to familiarise the user with the features of the TARGET188EB and demonstrate the use of the monitor software. It assumes that you have the cables provided with the Development Kit.

### **Equipment required**

- TARGET188EB Development Kit
- STEbus rack and backplane with power supply OR
- Power supply (+5V at 1A minimum) connected up to PL4 (see Appendix B. Connections)
- IBM PC/AT compatible computer running terminal emulation software

### **Installation & Monitor Startup**

Refer to Target188EB Quickstart Manual for more comprehensive instructions with drawings.

- **1.** Ensure that the links on the TARGET188EB board are in their default configurations (see Section 3. Links and Options).
- **2.** From the TARGET188EB Development Kit take the CAB-SVIF1 cable and plug the 10 way ribbon cable connector into the SVIF1 PL2 header.
- **3.** Plug PL1 of the SVIF1 into PL2 (software development/download port) on the TARGET188EB. The body of the SVIF1 should lie over the TARGET188EB.
- **4.** Align the TARGET188EB into the STEbus rack until it mates with one of the backplane connectors.

### **OR**

0100>

Wire the +5V power supply cable to pin 2 of the PL4 screw terminal block and the 0V cable to either pin 5 or pin 6 of the terminal block.

- **5**. Plug the 9 way D-type connector marked channel B on the CAB-SVIF1 cable into one of the COM ports on the PC/AT computer.
- **6**. Configure the terminal emulation software on the PC/AT for communications via the appropriate COM port at 19200 Baud with 8 data bits, no parity and 1 stop bit. Set the protocol to 'none'.
- **7**. Turn on the STEbus rack OR power supply the surface mount power indicator LED on the TARGET188EB will illuminate.
- **8**. The terminal emulator will display the following (software version may vary):

```
--==<< TARGMON188 TARGET MINI-MONITOR >>==--
Version 1.02
Copyright (C) Arcom Control Systems 1996
```

The monitor software is now running and can be used to exercise many areas of the board. The monitor also supports code download from a terminal emulator and Flash ROM programming. Press the 'H' key to display a command list. A full manual for operating the monitor is shipped with the TARGET188EB. 'Section 4. Using the TARGET188EB' describes the operation of the board in more detail and describes the tools available to develop applications code to run on the board.

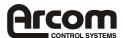

## **Section 3. Links and Options**

### **Default Link Positions**

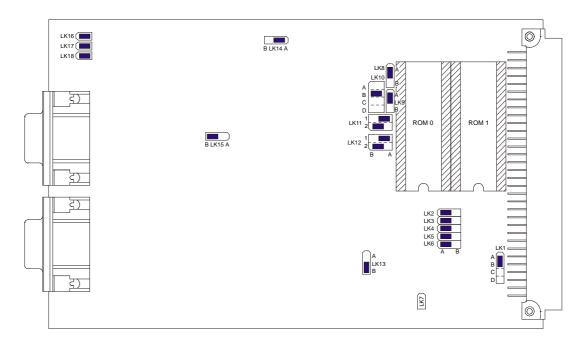

Note: A '+' next to a link position indicates the default shipping position.

### LK1. STEbus SYSRST\*

| LK1 | Function                                                |
|-----|---------------------------------------------------------|
| +A  | Board drives SYSRST* to backplane                       |
| В   | Board receives SYSRST* from backplane                   |
| С   | Board can be reset by push-button connected to PL3 only |

## LK2. INT3 source selection (1 link of 2)

| LK2 | Function                                      |
|-----|-----------------------------------------------|
| +A  | PC/104 IRQ7 or STEbus TFRERR* (see LK13 also) |
| В   | STEbus ATNRQ3*                                |

### LK3. INT2 source selection

| LK3 | Function       |
|-----|----------------|
| +A  | PC/104 IRQ5    |
| В   | STEbus ATNRQ2* |

### LK4. INT0 source selection

| LK4 | Function       |
|-----|----------------|
| +A  | PC/104 IRQ3    |
| В   | STEbus ATNRQ0* |

### **LK5. NMI Source Selection**

| LK5 | Function                         |
|-----|----------------------------------|
| +A  | SIFI (SourceVIEW) Interface Port |
| В   | STEbus TFRERR*                   |

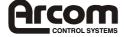

### **LK6. INT1 Source Selection**

| LK6 | Function       |
|-----|----------------|
| +A  | PC/104 IRQ4    |
| В   | STEbus ATNRQ1* |

## LK7. SRAM battery back-up from PL4

| LK7   | Function                               |
|-------|----------------------------------------|
| +Omit | STEbus used - VSTBY from PL1           |
| Fit   | STEbus not used - VSTBY from PL4 pin 1 |

### LK8. ROM1 write enable

| LK8 | Function                |
|-----|-------------------------|
| +A  | Writes to ROM1 enabled  |
| В   | Writes to ROM1 disabled |

### LK9. ROM0 write enable

| LK9 | Function                |
|-----|-------------------------|
| +A  | Writes to ROM0 enabled  |
| В   | Writes to ROM0 disabled |

### LK10. ROM size selection (ROM0 & ROM1) - see also LK11 & LK12

| LK10 | Function           |
|------|--------------------|
| Α    | 256K EPROMs fitted |
| В    | 128K EPROMs fitted |
| С    | 64K EPROMs fitted  |
| D    | 32K EPROMs fitted  |

### LK11. ROM0 size selection - see also LK10 & LK12

| LK11       | 1A   | 1B   | 2A   | 2B   |
|------------|------|------|------|------|
| EPROM size |      |      |      |      |
| 32K        | omit | fit  | omit | fit  |
| 64K        | fit  | omit | omit | fit  |
| 128K       | fit  | omit | omit | fit  |
| 256K       | fit  | omit | fit  | omit |

Note: Both EPROMs must be of the same size if the ROM address space is to be contiguous.

### LK12. ROM1 size selection - see also LK10 & LK11

| LK12       | 1A   | 1B   | 2A   | 2B   |
|------------|------|------|------|------|
| EPROM size |      |      |      |      |
| 32K        | omit | fit  | omit | fit  |
| 64K        | fit  | omit | omit | fit  |
| 128K       | fit  | omit | omit | fit  |
| 256K       | fit  | omit | fit  | omit |

Note: Both EPROMs must be of the same size if the ROM address space is to be contiguous.

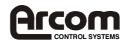

### **ROM Fitting Guide**

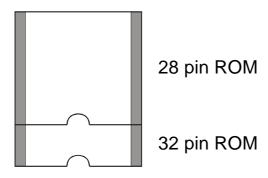

32 pin ROMs should take up the entire socket and should be fitted in the orientation shown in the 'Default Link Position' diagram.

28 pin ROMs should be fitted to only a portion of the socket, as shown above.

### LK13. INT3 source selection (2 link of 2)

| LK13 | Function       |
|------|----------------|
| +A   | STEbus TFRERR* |
| В    | PC/104 IRQ7    |

### LK14. Watchdog source selection

| LK14 | Function                                                      |
|------|---------------------------------------------------------------|
| +A   | Watchdog strobe driven from BCLK (i.e. disabled)              |
| В    | Watchdog strobe driven from 188EB port 2 bit 3 (i.e. enabled) |

### LK15. Timer 1 source selection

| LK15 | Function                                       |
|------|------------------------------------------------|
| Α    | Timer1 source driven from Timer0 out (cascade) |
| +B   | Timer1 source driven from external source      |

#### LK16. Run Mode Select

Selects whether the processor runs the monitor software or the users application code after a power-up or reset. Application code must be set to start running at C0000H (lowest EPROM memory address).

| LK16 | Function                                          |
|------|---------------------------------------------------|
| Omit | Run application starting at memory address C0000H |
| +Fit | Run monitor software                              |

### LK17. User Link 1. - CPU port P2 bit 4

| LK17 | Function                     |
|------|------------------------------|
| Omit | CPU port P2 bit 4 reads as 1 |
| +Fit | CPU port P2 bit 4 reads as 0 |

### LK18. User Link 2. CPU port P2 bit 5

| LK18 | Function                     |
|------|------------------------------|
| Omit | CPU port P2 bit 5 reads as 1 |
| +Fit | CPU port P2 bit 5 reads as 0 |

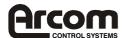

## **User Configuration Record**

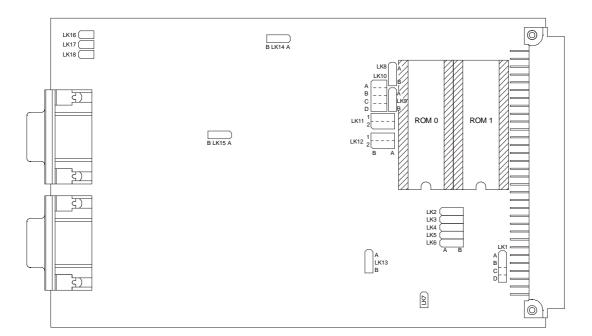

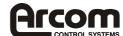

## **Section 4. Using the TARGET188EB**

### Programmable Memory and I/O Map

The TARGET188EB has a very flexible scheme for locating its on-board memory, peripherals and expansion busses in its memory and I/O maps. The 188EB processor has eight outputs called 'general chip selects', GCS0 to GCS7. These outputs may be programmed so that they become active over a range of memory or I/O addresses and can be used to activate devices connected to the 188EB. The table below shows how the chip selects are used on the TARGET188EB with the default address ranges programmed by the monitor after initialisation.

| 188EB<br>Chip Select | TARGET188EB Chip Select Use      | Default Address Range     |
|----------------------|----------------------------------|---------------------------|
| GCS7                 | Accesses STEbus                  | not programmed or enabled |
| GCS6                 | Accesses STEbus                  | not programmed or enabled |
| GCS5                 | Accesses STEbus                  | not programmed or enabled |
| GCS4                 | Accesses STEbus                  | not programmed or enabled |
| GCS3                 | Parallel Port                    | not programmed or enabled |
| GCS2                 | SVIF1 Port                       | FC0C-FC0F                 |
| GCS1                 | 85C230 SCC Interrupt acknowledge | not programmed or enabled |
| GCS0                 | 85C230 SCC                       | not programmed or enabled |

Any CPU access to an address that is not covered by one of GCS0, GCS1, GCS2, GCS3, UCS (on-board ROM space) or LCS (on-board RAM) is automatically directed to the PC/104 bus. Boards using the STEbus can access peripheral boards on both PC/104 and STEbus. The STEbus is the non-default expansion bus. As shown in the table above, 188EB chip selects GCS4, GCS5, GCS6 and GCS7 can be used to direct CPU accesses that would normally go into the PC/104 bus to access the STEbus expansion bus instead.

This example illustrates the use of GCS3 to GCS6. The monitor software sets the TARGET188EB up so that the memory area from 20000h(128k RAM) or 40000h(256k RAM) to 7FFFFh is directed to the PC/104 bus by default. The user has an STEbus memory board that exists in the memory address range 60000h to 6FFFFh. Any one of GCS4 to GCS7 may be programmed to cover 60000h to 6FFFFh and CPU accesses to any address in this range will then be diverted to the STEbus instead of the PC/104.

GCS4, GCS5, GCS6 and GCS7 can be programmed very flexibly to create multiple 'holes' in the PC/104 memory or I/O space that are directed to the STEbus.

UCS and LCS are used to access on-board ROM and RAM respectively. The start address of UCS can be programmed to start anywhere from between 80000h and the top of UCS at FFFFFh, depending on the size of the ROM used. The LCS starts at memory address 00000h. The end address would normally be programmed to be 1FFFFh (for 128K SRAM) or 3FFFFh (for 256K SRAM).

The Board Software Library supplied with the development kit fully supports programming all the 188EB chip selects.

Programming the chip selects that control access to EPROM, memory and I/O can also be used to move these on-board peripherals around in the address map, see Appendix C. Reference for more details.

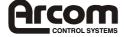

### **Memory Map**

| FFFFFh  | 404714 (4100) (411                      |                  |
|---------|-----------------------------------------|------------------|
| FC000h  | 16KB Monitor (UCS) after in             | itialisation     |
| E0000h  | Flash ROM0 (UCS                         | )                |
| 2000011 | Flash ROM1 (UCS) [opt                   | ionall           |
| C0000h  | - Tasii (COS) [Opt                      | ionarj           |
| 80000h  | Max. ROM1 space (UCS)                   | STEbus or PC/104 |
| 7FFFFh  |                                         |                  |
|         | PC/104 or                               |                  |
|         | STEbus (GCS4-7)                         |                  |
| 40000   |                                         |                  |
| 3FFFFh  | Alternative 256K DAM / Haveries // CS   | STEbus or PC/104 |
| 20000   | Alternative 256K RAM (-H version) (LCS) | 31E005 01 PC/104 |
| 1FFFFh  | 128KB SRAM (LCS                         | <u>.,</u>        |
| 0000h   |                                         |                  |

### **Memory Map After Power-up/Reset**

After reset the upper chip select UCS is enabled with the top 1KB memory address space as its address block. This allows the boot monitor program to run from the top of memory. The UCS register is then programmed by the monitor software to assert the ROM chip selects at addresses from 80000h to FFFFFh (512KB).

The state of LK16 tells the monitor whether to run itself or the user's application code. Application code must always start running from address C0000h (bottom of ROM). Having the ROM occupy this much of the memory map may obscure areas of the memory map required by PC/104 or STEbus peripheral boards. If this is the case then the application code can be written to re-program the start address of UCS while it is running to effectively limit the size of the ROM. Code should be written to jump into the reduced ROM area and then to re-program UCS for the new size. If only one 128K ROM is used code should be written to jump to a starting address of E0000h. Memory space between the bottom of ROM and the top of main RAM (location selected by LCS) will be automatically mapped to the PC/104 bus. GCS4-7 can be programmed to direct accesses to the STEbus.

Note: when running the monitor software on 256KB RAM variants of board the extra 128KB of RAM is not accessible until chip select LCS is re-programmed.

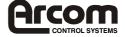

### I/O Map

| FFFFh   | PC/104 or<br>STEbus (GCS4-7)               |
|---------|--------------------------------------------|
| FC0Fh   | 0.233 (000.1)                              |
| FC0Ch   | SVIF1 Port                                 |
| i Cocii |                                            |
| F8FFh   | On-chip peipherals (interrupt controllers, |
| F000h   | timers, SCC)                               |
| EFFFh   |                                            |
|         | PC/104                                     |
|         | STEbus (GCS4-7)                            |
| 0000h   |                                            |

### **On-Board Control Registers**

### **SVIF1 Port Registers**

The SVIF1 port takes up 4 bytes of I/O space.

The default base address of the SVIF1 port under the monitor software is I/O FC0Ch.

| A1 | A0 | Function          |
|----|----|-------------------|
| 1  | 1  | Channel A Data    |
| 1  | 0  | Channel B Data    |
| 0  | 1  | Channel A Control |
| 0  | 0  | Channel B Control |

#### **Bus Timeout Clear**

A read from the I/O address range setup for chip select GCS3 (parallel port) will clear a bus timeout when address lines A0 and A1 are high.

### **User Links and LEDS**

The TARGET188EB has two user links and two user LEDs and a link that determines whether the monitor software or application code is run on power-up or reset. These links and LEDs are connected directly to the 188EB processors integral parallel port pins as follows:

### Links

| Reference | 188EB Parallel Port Connection                                         |
|-----------|------------------------------------------------------------------------|
| LK16      | Port P2 bit 2 (this link is used for run mode selection by the monitor |
| LK17      | Port P2 bit 4                                                          |
| LK18      | Port P2 bit 5                                                          |

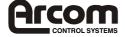

#### **LEDs**

| Reference  |               | 188EB Parallel Port Connection |
|------------|---------------|--------------------------------|
| D2 (red)   | Port P2 bit 7 |                                |
| D3 (green) | Port P2 bit 6 |                                |

The C library routines supplied with the TARGET188EB fully support the configuration of and access to these peripherals.

### **Interrupt Assignments**

Interrupts from STEbus, PC/104 and on-board peripherals are routed to the 188EB INT4-0 lines via links for ease of configuration. The link arrangement is shown below.

STEbus interrupts are level triggered, 188EB on-board peripherals can be configured to use edge- or level triggered interrupts.

Note that the board can only receive interrupts on STEbus ATNRQ0\*, ATNRQ1\*, ATNRQ2\* or ATNRQ3\*. ATNRQ4-7\* are not connected to the board.

## Parallel I/O port

To use this onboard facility it is necessary to program GCS3 for the address range that the user wishes to site the parallel I/O port.

There are three TTL 8-bit digital I/O ports covered by this chip select.

- 1 digital I/O port
- 1 digital input port
- 1 digital output port

To access the output port A1 and A0 must be '0'.

To access the input port A1 is a '0' A0 is a '1'.

To access the I/O port A1 is a '1' A0 is a '0'.

If a read occurs from the I/O address range set in GCS3 and A1 and A0 are '1' this will clear a bus time-out.

When using the I/O port as an input port firstly set the outputs to '1'.

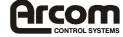

### **STEbus Support**

The TARGET188EB is compliant with the STEbus IEEE1000 specification.

### PC/104 Support

The TARGET188EB is compliant with version 2.3 of the PC/104 specification. It supports memory and I/O reads and writes as a sole master to 8 bit PC/104 peripheral boards. It does not support DMA or other PC/104 masters in the same module stack.

### **Battery Back-up**

The TARGET188EB supports battery backup of its main system SRAM via the +VSTBY line on the STEbus or via pin 1 of the power connector PL4.

Using the STEbus, a +3.6V (or similar) source should be connected between +VSTBY (+ve terminal) and GND (-ve terminal) on the STEbus backplane.

Using the board as an SBC, a +3.6V (or similar) source should be connected between pin 1 (+ve terminal) and pin 6 (-ve terminal) of PL4.

Battery backup current is approximately 5µA.

### Watchdog

The TARGET188EB has a watchdog time-out facility fixed at 1200ms. If no strobe is received by the watchdog circuit for 1200ms then a CPU reset is generated. LK14 selects the watchdog strobe source. A link in position A (factory default) selects BCLK as the watchdog source; i.e. watchdog is disabled. Position B selects the 80188EB port 2 bit 3 as the watchdog source. If the link is set to position B, the user application code must ensure that port 2 bit 3 is toggled with a period of less than 1200ms.

## **Utility Disks**

The TARGET188EB Monitor Disk contains four files:

TMON188.C Source code for monitor software
TMON188.BIN Assembled code for monitor software

BIN2HEX.EXE Utility to convert binary files to Intel Hex format to enable them

to be downloaded using on-board monitor.

TMON188.EPR .EPR file for 27C010

The operating manual for the monitor software is shipped with the Development Kit.

## The Next Step

The monitor software installed allows the user to become familiar with the board's basic features. Arcom supplies a number of options to aid the user in developing application code to fully utilise the TARGET188EB's facilities.

A board utility library written in C is supplied with the Development Kit. This contains routines that allow application code to easily set up and control on board peripherals such as the interrupt controller, CPU programmable chip selects, serial communications channels, watchdog timer, counter/timers, user links and LEDs. For users who do not wish to use these routines Appendix D. Bibliography lists the datasheets for the on-board peripherals.

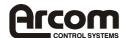

SourceVIEW, a low cost solution to code development and debugging for the TARGET188EB is shipped with the TARGET188EB Development Kit. The board is shipped with the 'remote' target portion of the system blown into a flash EPROM at board address C0000H. This runs if LK16 jumper is removed before power-on/reset. With the host portion of the SourceVIEW system running on a PC/AT compatible a complete source level debugging environment can quickly be constructed. See the SourceView manual supplied with the Development Kit for more details.

Arcom can supply a range of other tools for source level development and debugging as well as real time operating systems and development tools. Please contact Arcom for details.

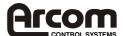

# **Section 5. Troubleshooting**

| Problem                                                  | Suggestions                                                                                                    |
|----------------------------------------------------------|----------------------------------------------------------------------------------------------------|
| No sign-on screen on terminal<br>when running with SVIF1 | <ul> <li>Check power-on board - red surface mount LED should be lit.</li> <li>Check baud rate, stop bits and parity of terminal.</li> <li>Check links in default positions especially LK16 (should be fitted).</li> <li>Check connections to correct COM port.</li> </ul>                                                                                                    |
| Can't access STEbus peripheral board                     | <ul> <li>Check that SYSRST* is being driven on power-up by one board only in the system</li> <li>Check that SYSCLK is being driven by one board in the system.</li> <li>Check that STEbus address range being accessed is available off-board (is it covered by one of the on-board memory or general chip selects).</li> <li>Check that at least one general chip select GCS4-7 has been set up to cover the required address range.</li> </ul> |
| Can't access PC/104 peripheral<br>board                  | <ul> <li>Is the address range being accessed available to the PC/104 bus? Ensure that it is not covered by one of the general chip selects (GCS0-7).</li> <li>Is the PC/104 board correctly plugged onto the target board?</li> </ul>                                                                                                    |

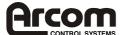

## **Appendix A. Specification**

Microprocessor Intel 80188EB

Speed 25MHz

**Memory** Sockets to hold up to 512KB ROM (8-bits wide, two wait states) top

16KB occupied by monitor software. 5V Flash EPROMs may be

programmed on-board.

128KB or 256KB main system SRAM (8-bits wide, one wait state)

Peripherals 1 x 85230 SCC RS232 serial communications ports (120KBaud

max.) with RX, TX, CTS, RTS, DSR, DTR, DCD and RI

Arcom SVIF debug/development port

Watchdog timer fixed at 1200ms generates CPU reset (link

selectable)

3 counter/timers. Each counter can generate an interrupt on a

shared interrupt line 24 bit parallel I/O port Two user LEDs

Two user links plus run monitor/run application link

Power monitor generates CPU reset if +5V supply drops below

4.62V +/- 0.12V.

Reset button connector

**Expansion** STEbus IEEE1000 compatible master mode PC/104 version 2.3

compatible, 8 bit only. DMA and MASTER\* modes not supported

**Temperature** Operating: 0 to 55°C

Storage: 0 to 70°C

**Humidity** 10% to 80% RH (non-condensing)

Power +5V @ 810mA typical

+12V and -12V routed to PL1, PL4, PL6 and PL7 but not used on

board

Battery Backup External +3.6v@ 5μA

**Dimensions** 160mm x 100mm

Weight 140g (TARGET188EB)

160g with 2x 128k EPROMs fitted

MTBF 320000 hours

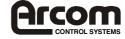

## **Appendix B. Connections**

### **PL1. STEbus Connector**

Standard 64way a&c row DIN41612 right angle PCB mount plug. Pin-out in accordance with IEEE1000 specification.

### PL1

| GND     | a1  | c1  | GND     |
|---------|-----|-----|---------|
| +5V     | a2  | c2  | +5V     |
| D0      | a3  | c3  | D1      |
| D2      | a4  | c4  | D3      |
| D4      | a5  | c5  | D5      |
| D6      | a6  | c6  | D7      |
| A0      | a7  | с7  | GND     |
| A2      | a8  | с8  | A1      |
| A4      | a9  | с9  | A3      |
| A6      | a10 | c10 | A5      |
| A8      | a11 | c11 | A7      |
| A10     | a12 | c12 | A9      |
| A12     | a13 | c13 | A11     |
| A14     | a14 | c14 | A13     |
| A16     | a15 | c15 | A15     |
| A18     | a16 | c16 | A17     |
| CM0     | a17 | c17 | A19     |
| CM2     | a18 | c18 | CM1     |
| ADRSTB* | a19 | c19 | GND     |
| DATACK* | a20 | c20 | DATSTB* |
| TFRERR* | a21 | c21 | GND     |
| ATNRQ0* | a22 | c22 | SYSRST* |
| ATNRQ2* | a23 | c23 | ATNRQ1* |
| nc      | a24 | c24 | ATNRQ3* |
| nc      | a25 | c25 | nc      |
| GND     | a26 | c26 | nc      |
| nc      | a27 | c27 | nc      |
| nc      | a28 | c28 | nc      |
| STECLK  | a29 | c29 | +VSTBY  |
| -12V    | a30 | c30 | +12V    |
| GND     | a31 | c31 | +5V     |
| GND     | a32 | c32 | GND     |
|         |     |     |         |

### **PL4. External Power Connector**

Phoenix MCV series two part combicon screw terminal connector. Pinout as:

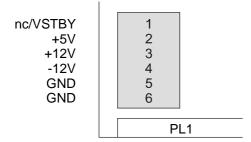

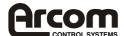

### PL2. SVIF1 Development Interface Module Connector

| GND | 1  | 2  | GND    |
|-----|----|----|--------|
| /RD | 3  | 4  | /WR    |
| D0  | 5  | 6  | D1     |
| D2  | 7  | 8  | D3     |
| D4  | 9  | 10 | D5     |
| D6  | 11 | 12 | D7     |
| A0  | 13 | 14 | A1     |
| /CS | 15 | 16 | /SVINT |
| nc  | 17 | 18 | CLK    |
| +5V | 19 | 20 | +5V    |
|     |    |    |        |

### PL5. ispLSI Programming Connector - DO NOT USE

2mm grid 10-way connector with pinout as:

| GND    | 1 | 2  | ISPSDO  |
|--------|---|----|---------|
| /ISPEN | 3 | 4  | ISPMODE |
| ISPSDI | 5 | 6  | ISPSCK  |
| nc     | 7 | 8  | nc      |
| +5V    | 9 | 10 | GND     |
|        |   |    |         |

### PL6. Parallel I/O and Counter/timer Connector

|        |        |            |   | _ | 50 |         |
|--------|--------|------------|---|---|----|---------|
| F + 5  | 49     | 0          | 0 | ٦ | 48 | F + 5   |
| F - 12 | 47     | 0          | 0 |   | 46 | F + 12  |
| CT0IN  | 45     | 0          | 0 |   | 44 | CT1IN   |
|        | 43     | 0          | 0 |   | 42 |         |
| FGND   | 41     | 0          | 0 |   | 40 |         |
| CT0OUT | 39     | 0          | 0 |   | 38 | CT1OUT  |
| SCU0RX | 37     | 0          | 0 |   | 36 |         |
| SCU0TX | 35     | 0          | 0 |   | 34 | /SCU0CS |
|        | 33     | 0          | 0 |   | 32 |         |
| FGND   | 31     | 0          | 0 |   | 30 |         |
| I/O 7  | 29     | 0          | 0 |   | 28 | I/O 8   |
| I/O 5  | 27     | 0          | 0 |   | 26 | I/O 6   |
| I/O 3  | 25     | 0          | 0 |   | 24 | I/O 4   |
| I/O 1  | 23     | <b>□</b> ° | 0 |   | 22 | I/O 2   |
| FGND   | 21     | 0          | 0 |   | 20 |         |
| IN7    | 19     | 0          | 0 |   | 18 | IN8     |
| IN5    | 17     | 0          | 0 |   | 16 | IN6     |
| IN3    | 15     | 0          | 0 |   | 14 | IN4     |
| IN1    | 13     | 0          | 0 |   | 12 | IN2     |
| FGND   | 11     | 0          | 0 |   | 10 | ILE     |
| OUT7   | 9<br>7 |            | ٥ |   | 8  | OUT8    |
| OUT5   | 5      |            | 0 |   | 6  | OUT6    |
| OUT3   | 3      |            | 0 |   | 4  | OUT4    |
| OUT1   | 3      |            | 0 |   | 2  | OUT2    |
| FGND   | '      | L          |   | 4 |    | FGND    |

**Note:** During development of the Target188EB it has been found that some manufacturers 50-way IDC connectors foul the PC/104 boards (even with the strain relief removed) when used for the I/O connections. The following connectors have been used with no problems on these boards:

Harting - part no. 0918-550-6813 2E - part no. 517-095-009-050 BERG - part no. 77336-050

There may be others that are satisfactory, but we cannot guarantee that they will fit.

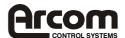

### PL7 . PC/104 Connectors

One 64 way non-stackthrough 0.1" grid socket connectors. Pinout and physical arrangement in accordance with PC/104 specification version 2.3.

| nc<br>D7<br>D6<br>D5<br>D4<br>D3<br>D2<br>D1<br>D0<br>IOCHRDY<br>AEN (GND)<br>A19<br>A18<br>A17<br>A16<br>A15<br>A14<br>A13<br>A12<br>A11<br>A10<br>A9<br>A8<br>A7<br>A6<br>A5<br>A4<br>A3 | A1<br>A2<br>A3<br>A4<br>A5<br>A6<br>A7<br>A8<br>A9<br>A10<br>A11<br>A12<br>A13<br>A14<br>A15<br>A16<br>A17<br>A18<br>A19<br>A20<br>A21<br>A22<br>A23<br>A24<br>A25<br>A26<br>A27<br>A28 | B1<br>B2<br>B3<br>B4<br>B5<br>B6<br>B7<br>B8<br>B9<br>B10<br>B11<br>B12<br>B13<br>B14<br>B15<br>B16<br>B17<br>B18<br>B19<br>B20<br>B21<br>B22<br>B23<br>B24<br>B25<br>B26<br>B27<br>B28 | GND RESET +5 nc nc nc -12 ENDXFR +12 nc SMEMW' SMEMR* IOW* IOR* pull-up nc pull-up nc pull-up nc pull-up nc pull-up nc pull-up nc pull-up sysclk IRQ7 IRQ6 IRQ5 nc nc pull-up nc |
|----------------------------------------------------------------------------------------------------|----------------------------------------------------------------------------------------------------|----------------------------------------------------------------------------------------------------|----------------------------------------------------------------------------------------------------|
|                                                                                                    |                                                                                                    |                                                                                                    |                                                                                                    |
|                                                                                                    |                                                                                                    |                                                                                                    |                                                                                                    |
| A2                                                                                                    | A29                                                                                                    | B29                                                                                                    | +5                                                                                                    |
| A1                                                                                                    | A30                                                                                                    | B30                                                                                                    | OSC                                                                                                    |
| A0<br>GND                                                                                                    | A31<br>A32                                                                                                    | B31<br>B32                                                                                                    | GND<br>GND                                                                                                    |
|                                                                                                    |                                                                                                    |                                                                                                    |                                                                                                    |

### PL8 and PL9. RS232 Serial Port connectors

Two 9-way D-type plugs. Pinout as:

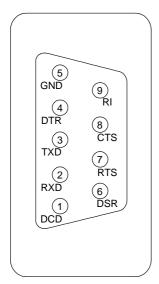

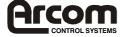

### PL3. Push-button Reset

2 pin Dubox header

GND 1 RST\_IN 2

## **SVIF1** Development Interface Module, PL2

10-way IDC ribbon cable header for use with CAB-SVIF1 in development system.

| Channel A TX  | 1 | 2  | Channel A RX  |
|---------------|---|----|---------------|
| Channel A RTS | 3 | 4  | Channel A CTS |
| GND           | 5 | 6  | GND           |
| Channel B CTS | 7 | 8  | Channel B RTS |
| Channel B RX  | 9 | 10 | CHannel B TX  |

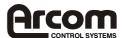

## Appendix C. Reference

#### The STEbus and the TARGET188EB

STEbus is a high reliability 8 bit backplane system, ideal for industrial I/O applications with powerful facilities for multi-processing and interrupt handling.

STEbus boards are classified as either bus masters or slaves. A bus master can initiate a bus transfer whereas a slave can only respond. Generally bus masters are CPU boards which access memory and I/O peripheral slave boards. Some slave boards do have on-board microprocessors.

STEbus master and slave boards may be placed in any slot in the STEbus backplane.

The TARGET188EB can act only as an STEbus master. It may not be used in multi-master systems as it does not have an arbiter necessary to arbitrate between multiple masters.

Only one board in an STEbus system should drive the 16MHz SYSCLK signal.

STEbus slaves are accessed simply by memory and I/O read and write commands from the processor. These generate address strobe (ADRSTB\*), data strobe (DATSTB\*), command modifier (CM2 to CM0), address and data signals to the STEbus. Slave boards that decode their address for a transfer respond with a DATACK\* signal when they have accepted or placed data on the STEbus. Slave boards should be configured to fit in the STEbus memory or I/O space available on the TARGET188EB. Note that if an STEbus slave has a non-movable address then the memory and I/O maps on the TARGET188EB are very flexible and may be re-configured using registers within the 188EB processor (see memory and I/O maps in Section 4. Using the TARGET188EB).

There are eight interrupt request lines on the STEbus, ATNRQ7\* to ATNRQ0\*. These are usually driven by slave boards to request action from a master. STEbus interrupt lines are level triggered and slave boards may share interrupt lines. The TARGET188EB can be configured to monitor ATNRQ3\*, ATNRQ2\*, ATNRQ1\* and ATNRQ0\*.

All transfers on the STEbus are monitored by bus timeout circuit that terminates any cycles that are longer than 8m. This is required because if no slave board responds to an STEbus cycle then the bus could stay in that bus cycle indefinitely, the bus timeout monitor prevents this. Bus timeouts on the TARGET188EB can optionally (link) generate an interrupt to the 188EB processor to indicate that a transfer problem took place.

#### PC/104 and the TARGET188EB

PC/104 is a small form factor version of the PC/AT ISA bus (IEEE P996 draft standard) designed for embedded applications. The TARGET188EB is a PC/104 8 bit master controller. It allows 8 bit cycles for both memory and I/O PC/104 peripherals. The TARGET188EB PC/104 interface allows PC/104 expansion boards to extend bus transfers using the IOCHRDY signal and to shorten the default cycle length using ENDXFR\*.

The TARGET188EB PC/104 interface supports a subset of the PC/AT interrupts. These are edge triggered.

The TARGET188EB PC/104 interface does not support PC/104 DMA or MASTER\* cycles.

There is a PC/104 bus timeout monitor that terminates bus cycles that have been extended to greater than 16us by IOCHRDY.

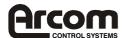

### STEbus and PC/104 interaction on the TARGET188EB

The TARGET188EB can direct expansion bus accesses to either the STEbus or the PC/104 bus. At power-up the PC/104 bus is the default bus. All accesses to addresses not covered by one of the 188EB chip select ranges (see Section 4. Using the TARGET188EB) is directed out onto the PC/104 bus. Four of the 188EB chip select lines are left free for application software to program (GCS7 to GCS4). When one or more of these chip selects is programmed to cover a memory (or I/O) address range then an access to a memory (or I/O) address in that range is automatically re-directed to the STEbus. Using these chip selects then gives the user the ability to mix PC/104 boards and STEbus boards in the address map of the TARGET188EB transparently to the application code.

By using registers within the 188EB processor the address ranges used for the various on-board memory and I/O peripherals can be changed. This means that if the default on-board area of any on-board device conflicts with a device on the STEbus or the PC/104 bus then the chip select that controls that device can be re-programmed.

Programming the 188EB chip selects is fully supported in the C board library supplied with the board.

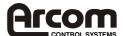

## Appendix D. Bibliography

Intel188EB Embedded Microprocessor Data Sheet

Intel Order No.: 272433-000

Intel188EB Embedded Microprocessor User's Manual

Intel Order No.: 270830-003

These may be ordered from these Intel literature centres:

tel: 1-800-548-4725 U.S. and Canada tel: 708-296-9333 U.S. (from overseas)

tel: 44(0)1793-431155 Europe (U.K) tel: 44(0)1792-421333 Germany tel: 44(0)1793-421777 France

tel: 81(0)120-47-88-32 Japan (fax only)

Or see Intel web site: http://developer.intel.com/design/intarch/manuals/270830.htm

IEEE Standard for an 8-bit Backplane Interface: STEbus ANSI/IEEE 1000-1987

The Institute of Electrical and Electronic Engineers Inc. 345 East 47th Street
New York NY 10017
USA
ISBN 1-55937-002-5

PC/104 Specification, Version 2.2

PC/104 Consortium P.O. Box 4303 Mountain View CA 94040 USA

tel: 415-903-8304 fax: 415-967-0995

IEEE P996 Draft Standard

IEEE Standards Office 445 Hoes Lane Piscataway NJ 08854 USA

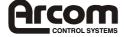

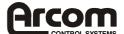

# **Appendix E. Circuit Diagrams**

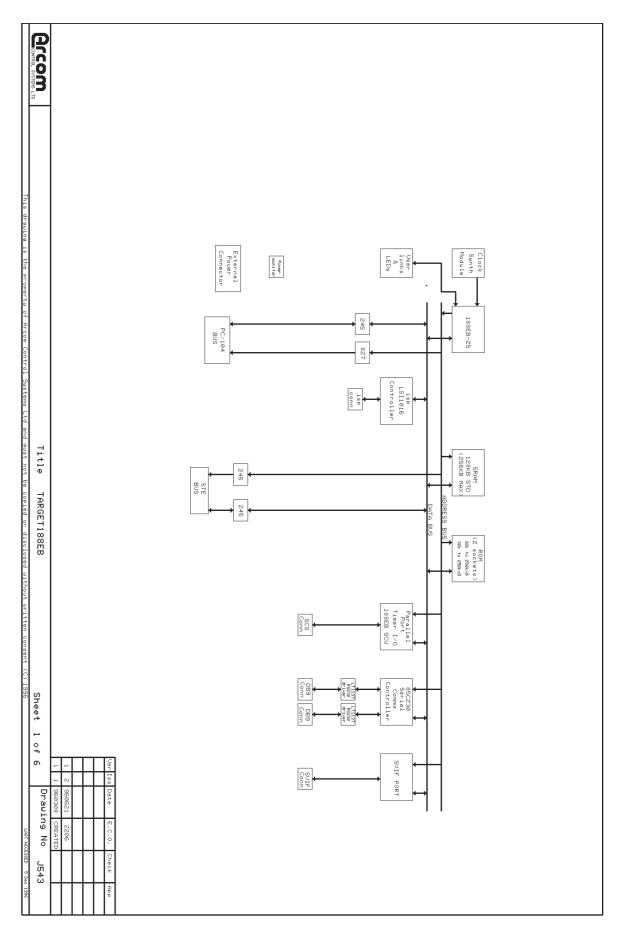

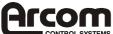

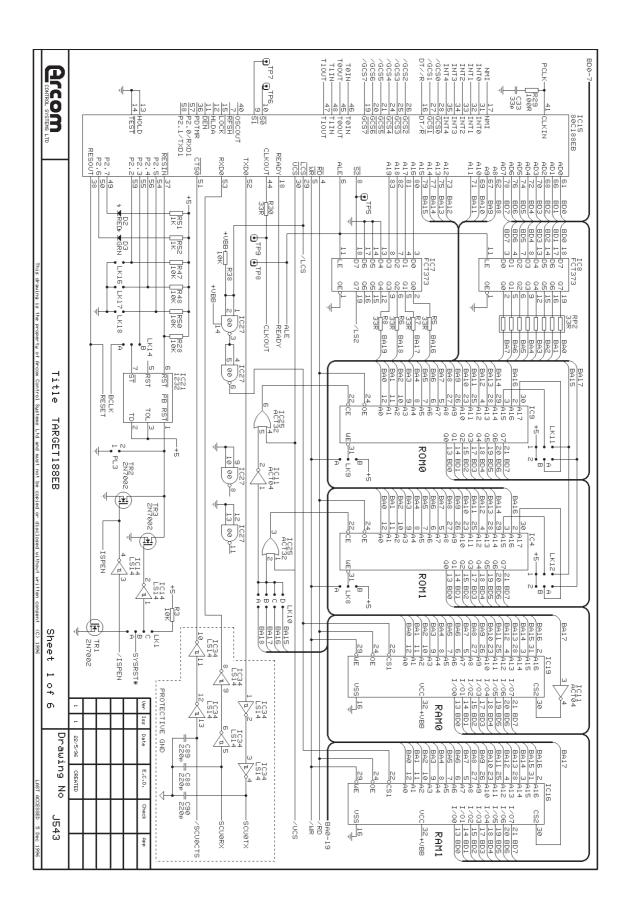

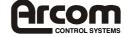

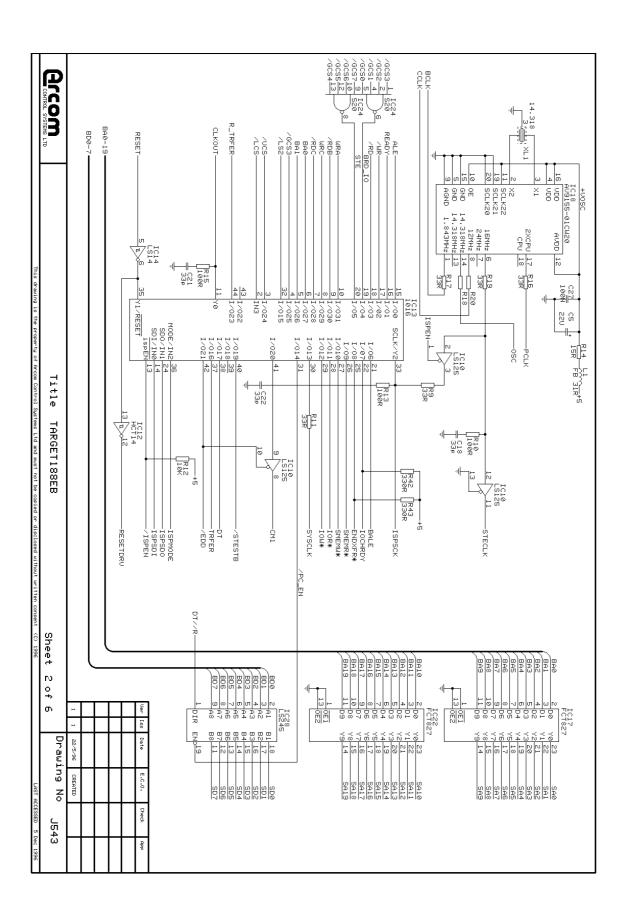

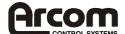

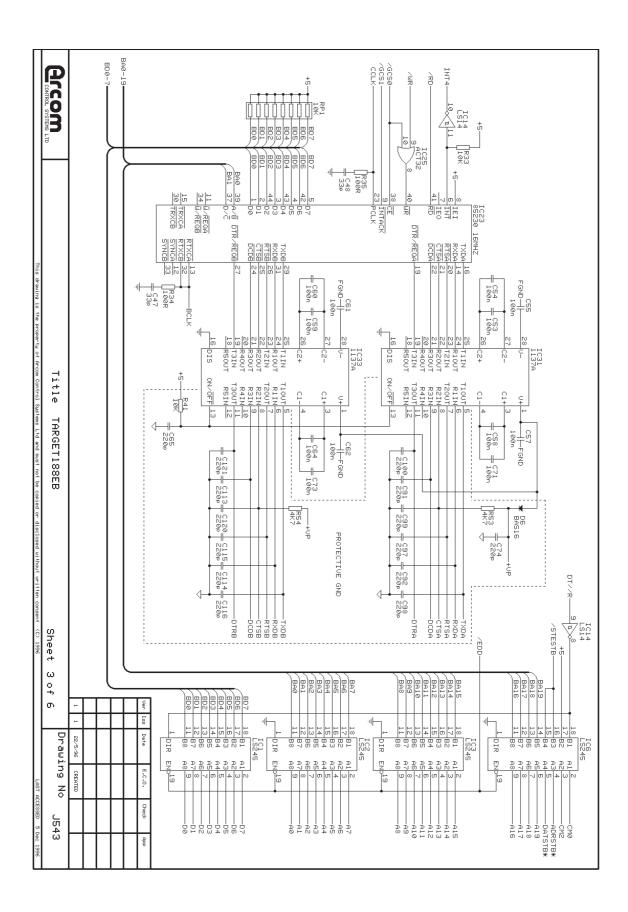

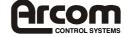

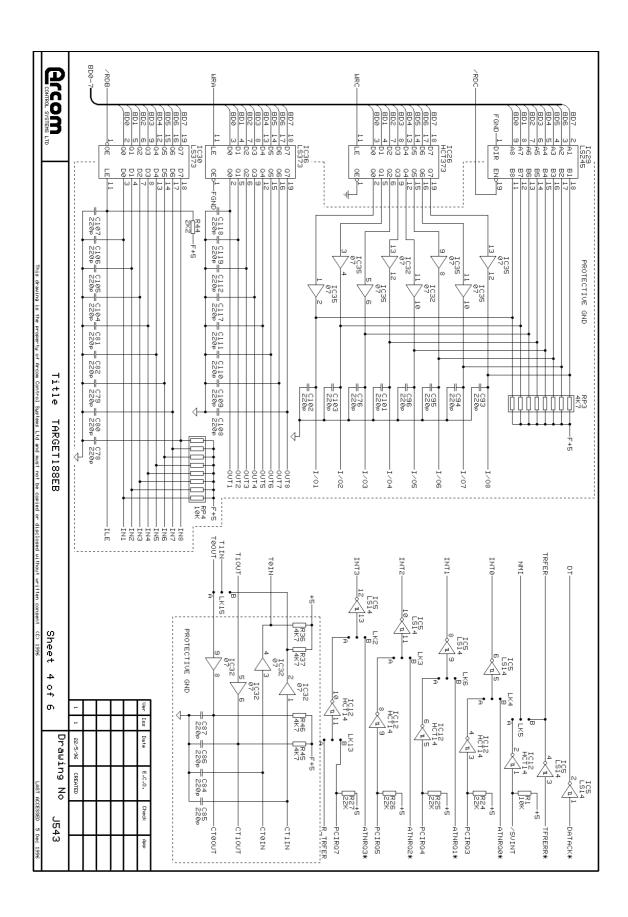

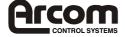

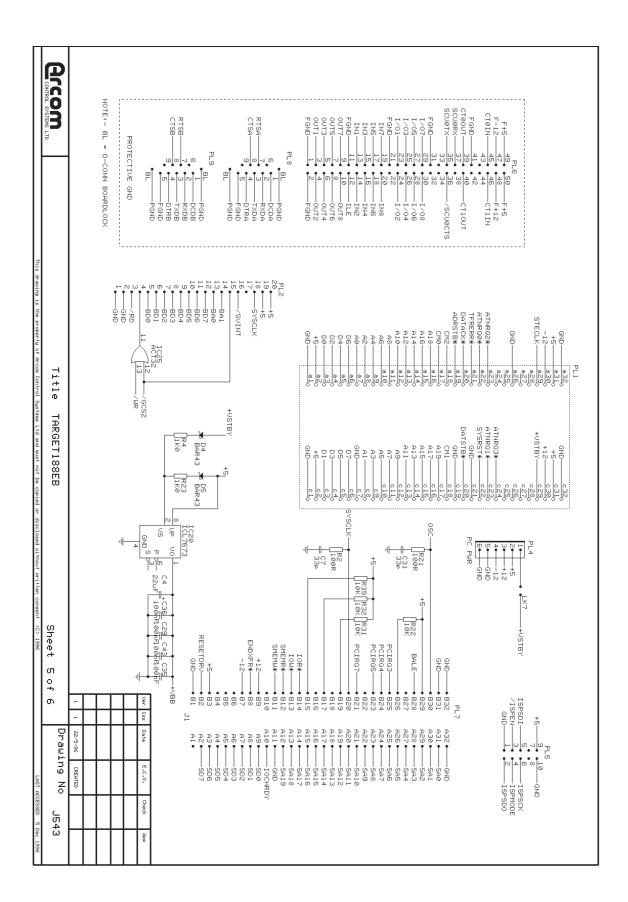

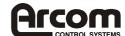

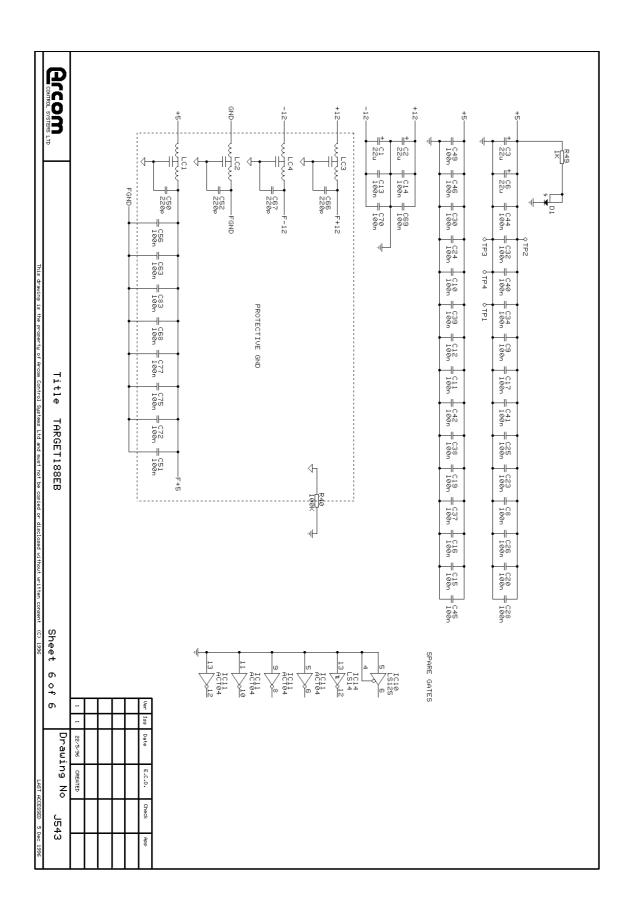

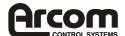

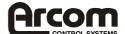